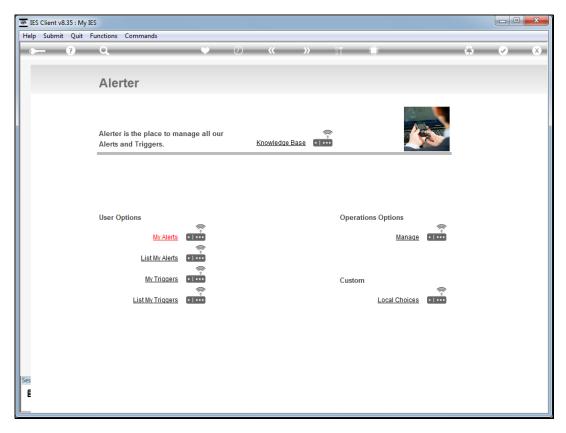

Slide 1 Slide notes: From the "Manage" option at the Alerter Menu, the Administrator has access to a number of Reports. Among these is the option to "List the Queue".

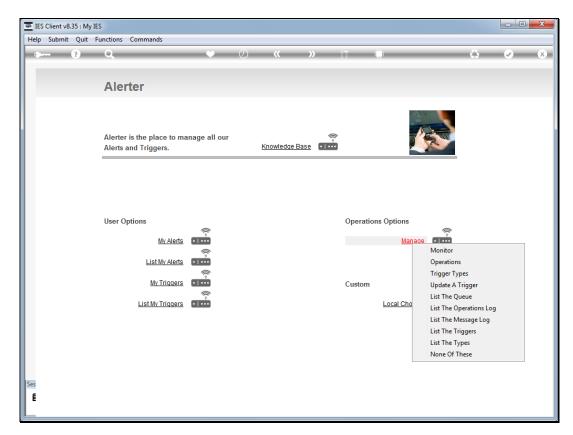

Slide 2 Slide notes:

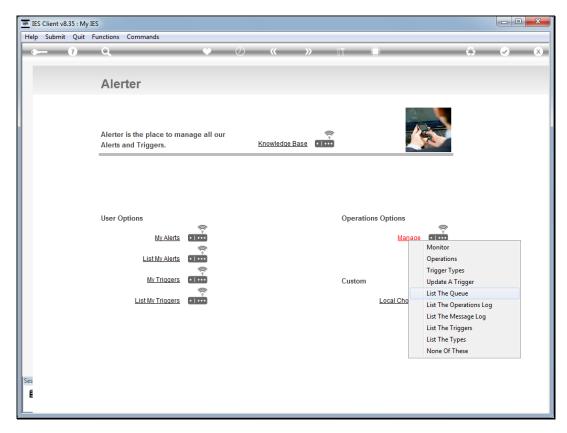

Slide 3 Slide notes:

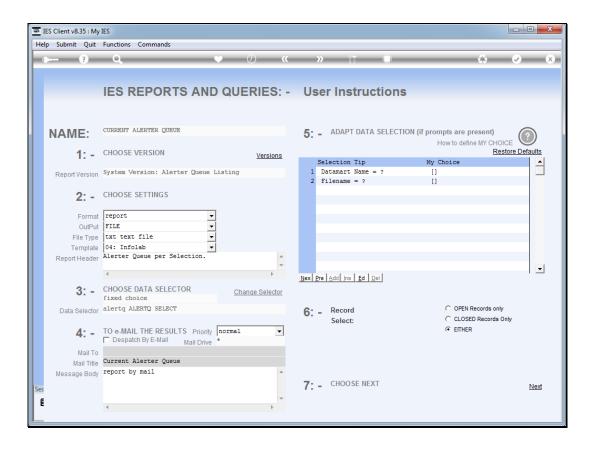

## Slide 4

Slide notes: What is the Queue? The queue actually comprises only current alerts that result from Monitor type Triggers. These alerts sit in a queue waiting for sign off, which may be automatic or manual, depending on the Trigger parameters. An alert of this kind may be inspected by the Monitor again and again in case further notifications are required. We can list all the entries in the queue, or by a selected Datamart.

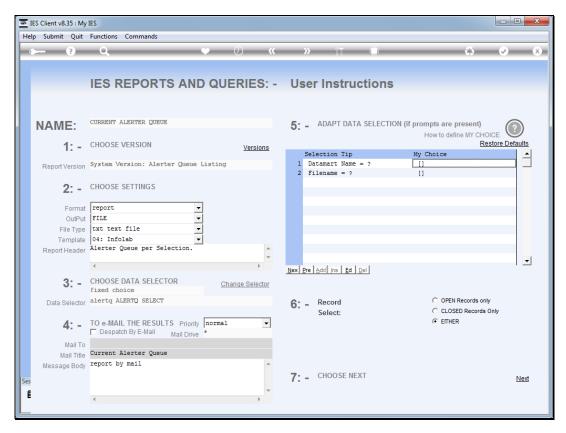

Slide 5 Slide notes:

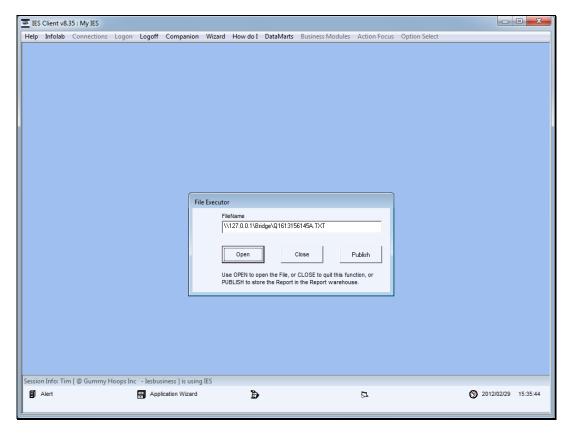

Slide 6 Slide notes:

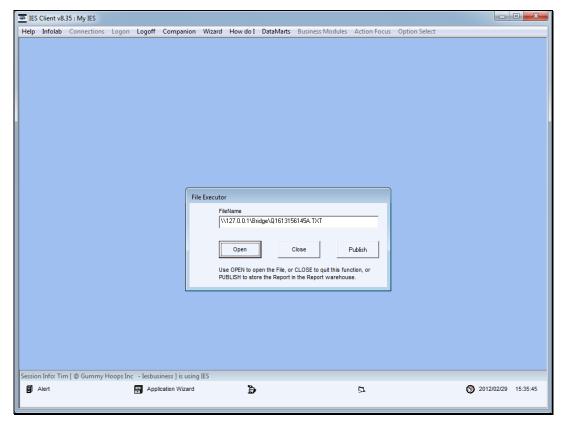

Slide 7 Slide notes:

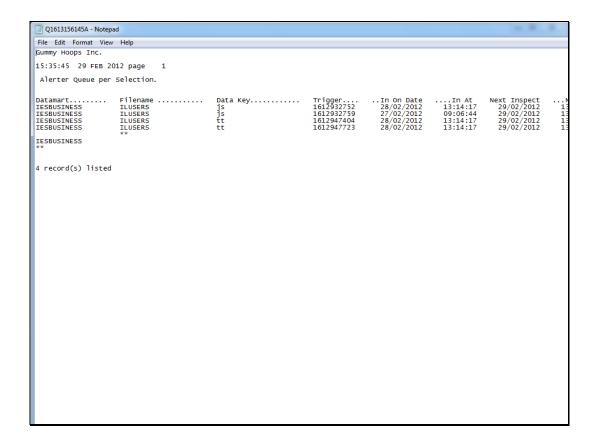

## Slide 8

Slide notes: In this case we see 4 Alert entries in the queue, belonging to 2 different Users.

Slide 9 Slide notes:

Slide 10 Slide notes: